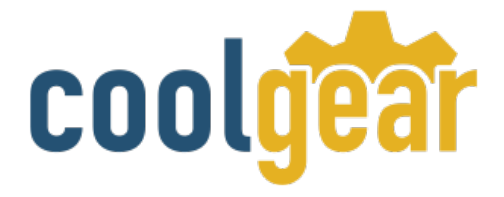

# **BeagleBone Black USB Expansion RS232 Module Cape**

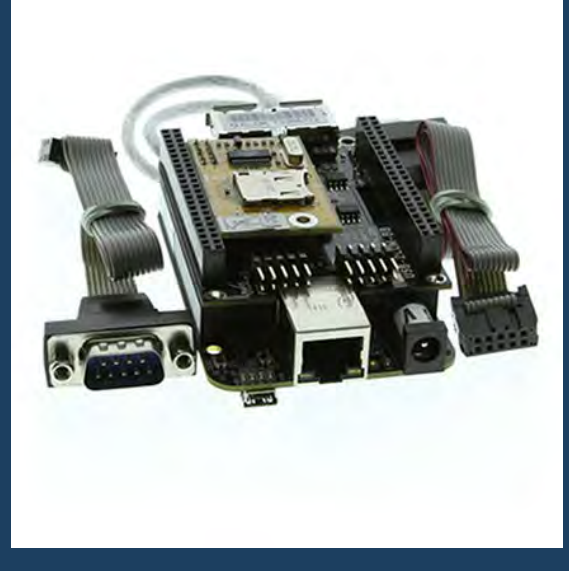

# Product Manual

**Coolgear, Inc. Version 1.1 September 2017 Model Number:** [USB-2COM-BB](https://www.coolgear.com/product/beaglebone-black-usb-expansion-rs232-module)

[www.coolgear.com](https://www.coolgear.com/)

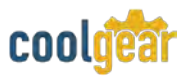

Revision History

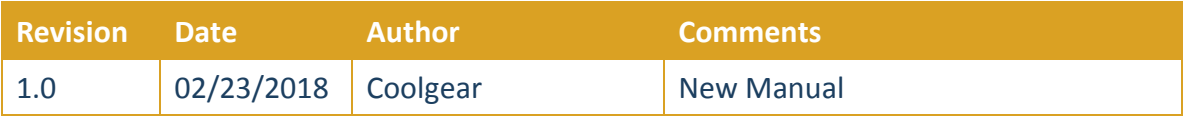

#### **About this document**

This product manual outlines installation and features of the USB-2COM-BB BeagleBone Black USB Expansion RS232 Module Cape.

#### **Scope**

The scope of this manual is to give the user of the product an understanding of its use with detailed diagrams and verbiage. The manual allows the users to apply the product to their application.

#### **Intended Audience**

This product is intended for use in numerous industries including but not limited to applications such as; Data Centers, Serial Equipment, Kiosk, Office, and others.

#### **Product Support**

support@coolgear.com

# **Table of Contents**

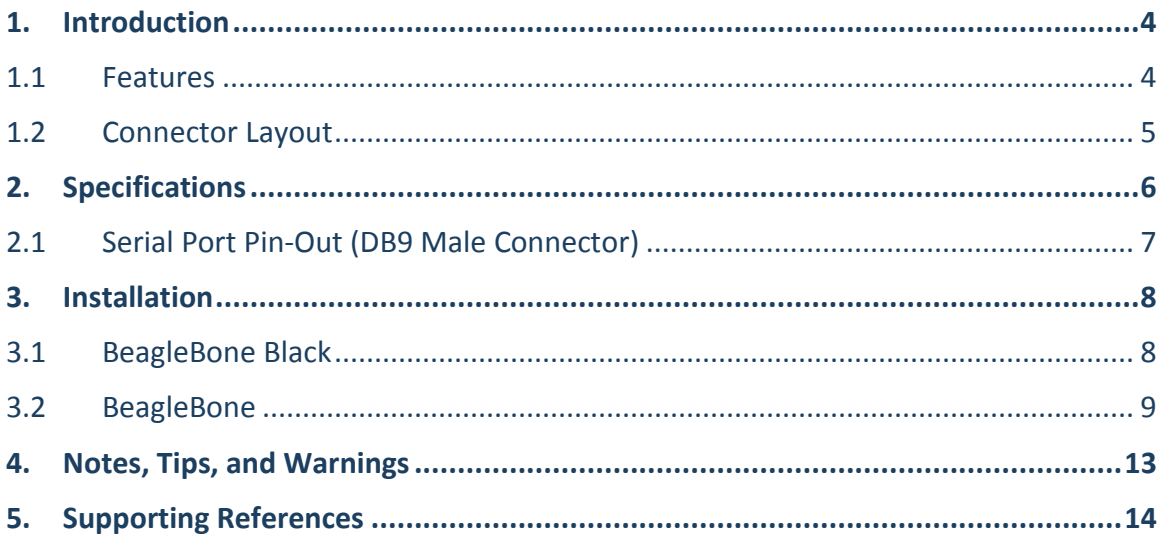

# **Table of Figures**

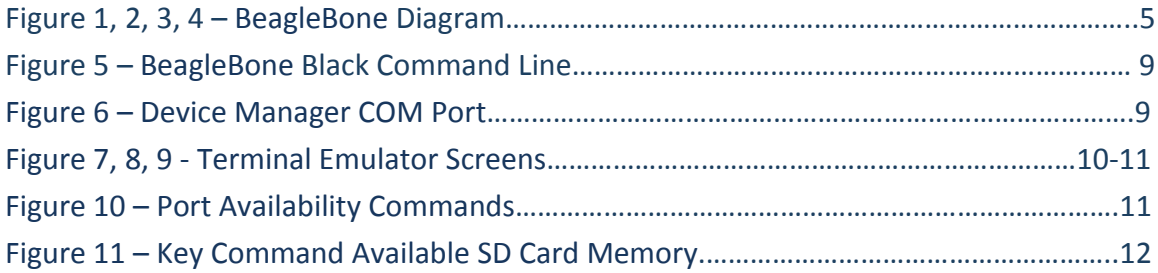

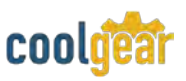

#### **1. Introduction**

The USB-2COM-BB is a plug-in RS-232 cape designed for the developers and users of BeagleBone and BeagleBone Black. The USB-2COM-BB BeagleBone RS-232 cape provides two high-speed RS-232 serial interfaces, two high-efficient USB 2.0 ports and one Micro SD card reader. The two RS-232 serial ports are located to the side of the cape with two 90-degree 10-pin connectors.

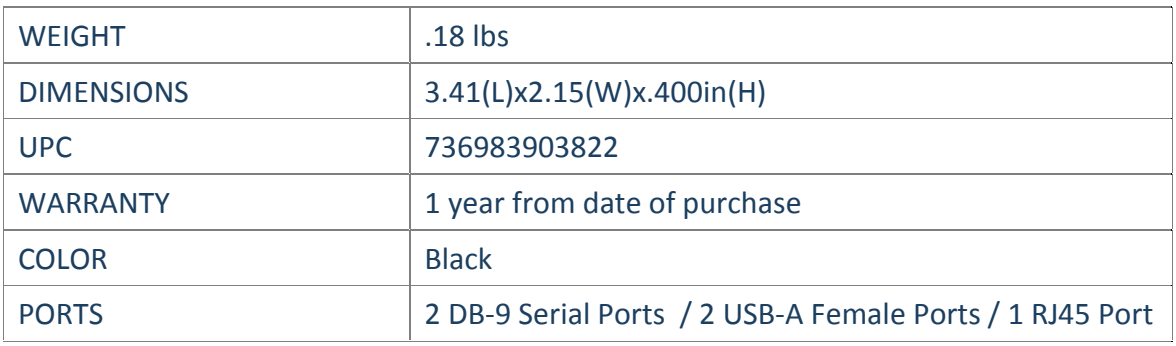

#### **1.1 Features**

- TAA Compliant
- Fully compatible with BeagleBone Black or BeagleBone platform
- Adds two high speed RS-232 serial ports via USB connection
- Each serial port provided 384 bytes receive buffer and 128 bytes transmit buffer for high speed data throughput
- Each serial port communication data rates up to 1 Mbps.
- Connector: two DB9 Male connectors via IDC flat ribbon cable
- RS-232 data signals: DCD, RxD, TxD, DTR, GND, DSR, RTS, CTS, RI
- Two downstream USB 2.0 ports with over-current detection and protection
- Each downstream USB port supports 5V 500 mA power for external high power USB devices
- Individual port power management
- Supports USB 1.1 and USB 2.0 transfer speeds from 1.5 Mbps to 480 Mbps, automatic link and speed detection
- Plug-and-Play; no software or drivers required
- Supports SD specification v1.0 / v1.1 / v2.0 / SDHC, up to 32GB
- Compatible with SDXC, Up to 2TB
- Micro SD card reader with 480 Mbps USB 2.0 transfer speed
- CE, FCC approval

#### <span id="page-4-0"></span>**1.2 Connector Layout**

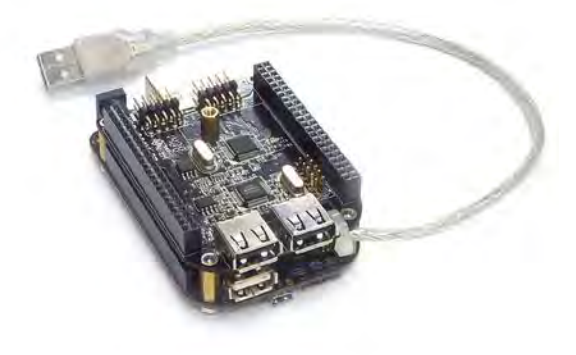

<span id="page-4-1"></span>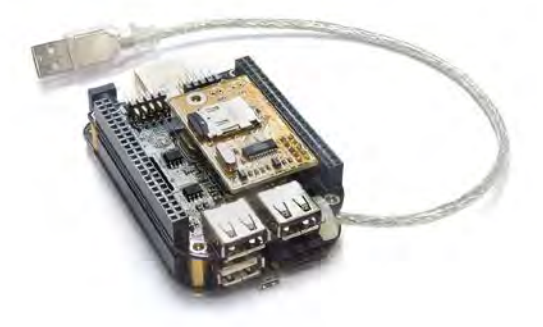

### **Figure 1 Figure 2**

USB-2COM-BB (without Micro SD Card Reader)

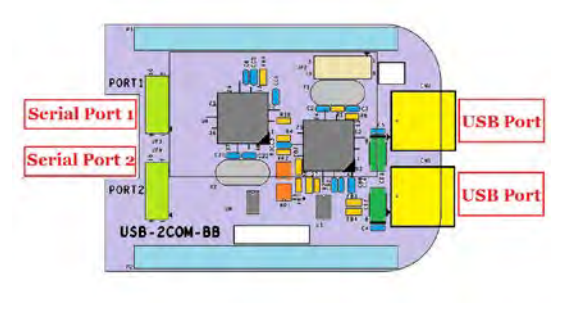

**Figure 3** 

#### USB-2COM-BB (with Micro SD Card Reader

 $\lambda$ 

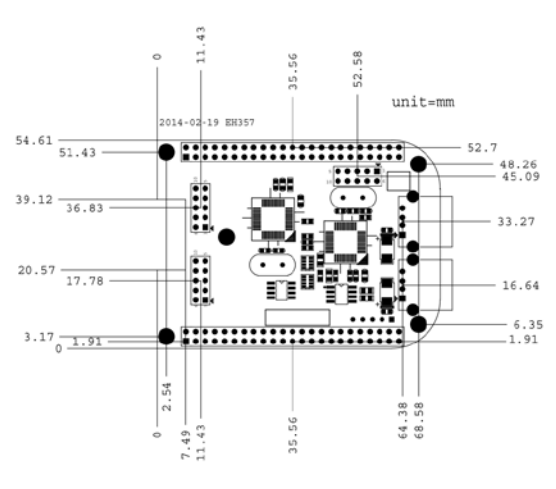

**Figure 4** 

#### Diagram of USB-2COM-BB Dimension of USB-2COM-BB

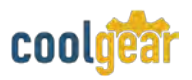

# **2. Specifications**

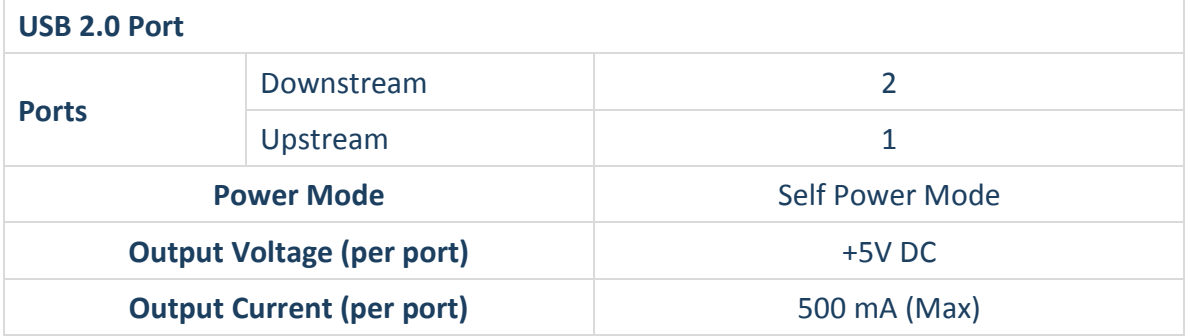

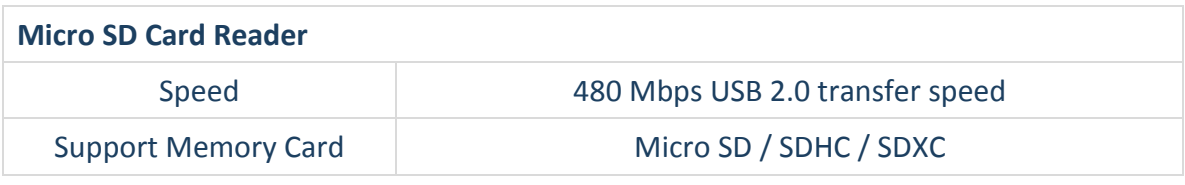

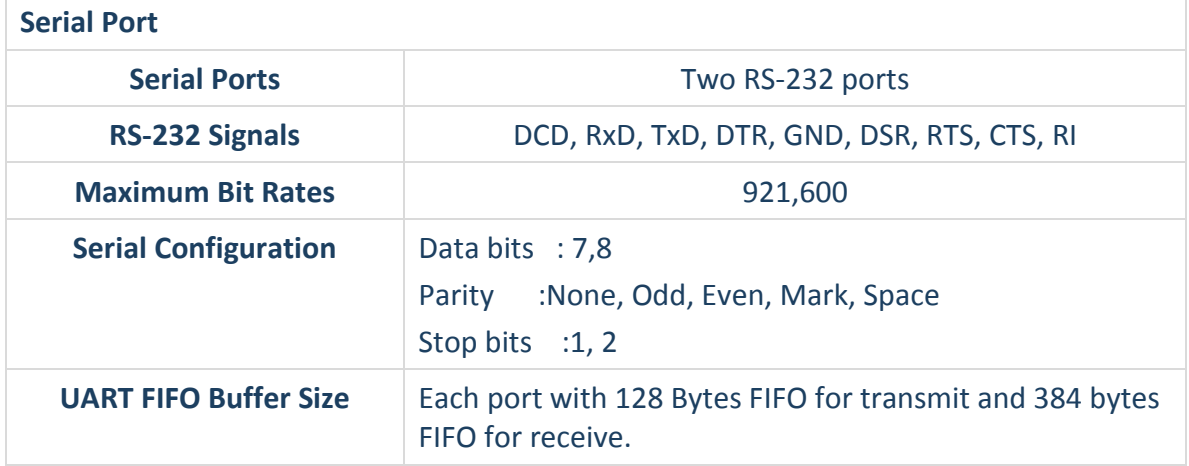

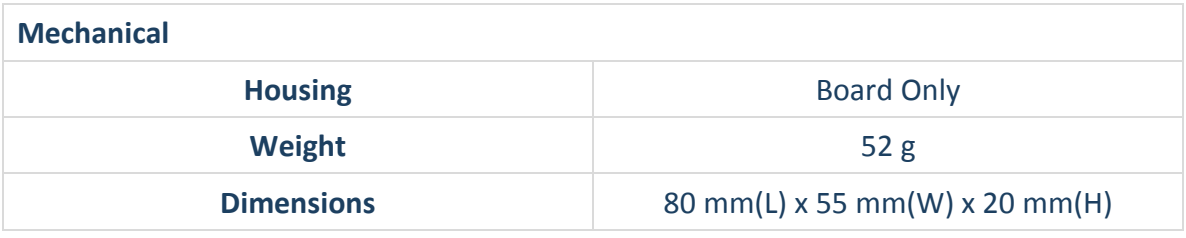

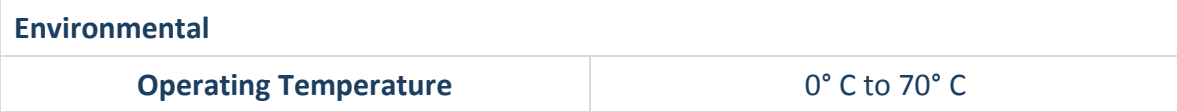

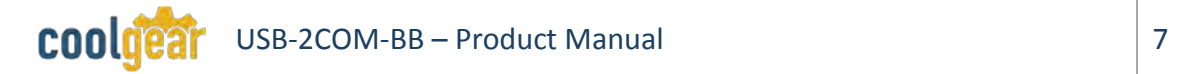

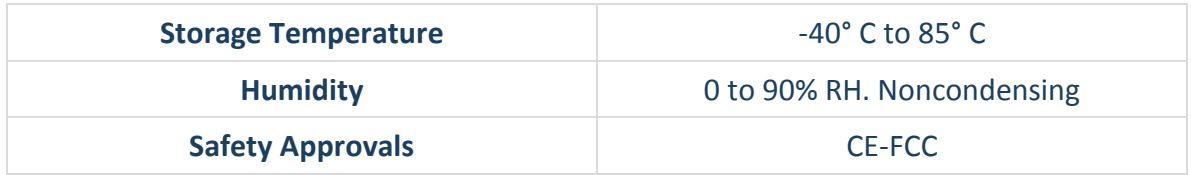

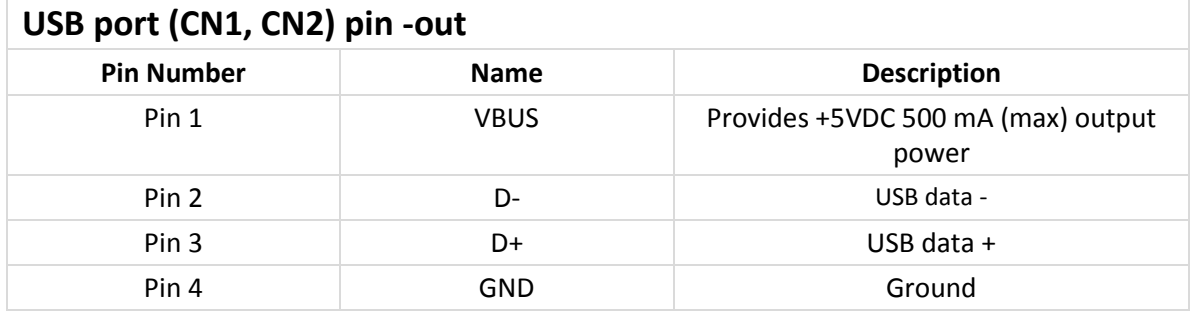

## **2.1 Serial Port Pin-Out (DB9 Male Connector)**

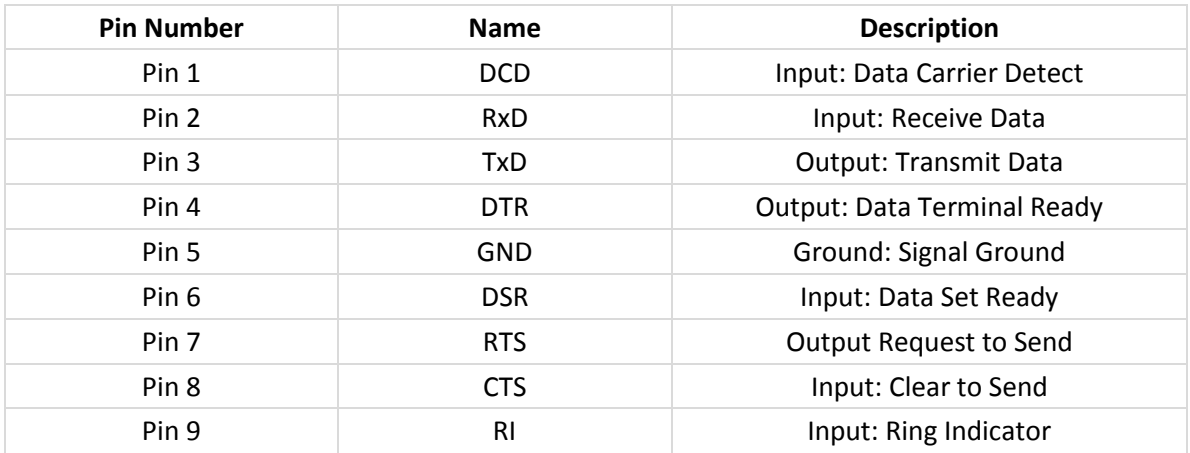

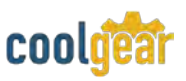

#### **3. Installation**

The hardware installation of USB-2COM-BB expansion I/O cape is easy to carry out. Follow the detailed steps given below to install the USB-2COM-BB expansion I/O cape in BeagleBone Black or BeagleBone platform.

- **1)** Turn your BeagleBone Black or BeagleBone platform's power off, and also shut off the power to any peripheral devices.
- **2)** Fasten four copper tubes, with four nuts, on the BeagleBone Black or BeagleBone platform.
- **3)** Insert the USB-2COM-BB expansion I/O cape into the BeagleBone Black or BeagleBone platform's interface slot.
- **4)** Fasten the holding screws to fix the USB-2COM-BB expansion I/O module in place.

After installing the USB-2COM-BB expansion I/O cape in BeagleBone Black or BeagleBone platform successfully, please follow the steps below to confirm the Linux driver of USB-2COM-BB is installed automatically.

#### **3.1 BeagleBone Black**

- 1) Connect the USB cable of USB-2COM-BB to the A-type USB connector of BeagleBone Black.
- 2) Insert your Micro SD memory card into the Micro SD reader slot on USB-2COM-BB expansion I/O cape.
- 3) Connect AC to DC 5V power adapter to BeagleBone Black platform. The blue power LED will light when BeagleBone Black platform is receiving power.
- 4) After the Angstrom Linux screen boots up, connect the USB mouse and USB keyboard to the two USB ports on the USB-2COM-BB expansion I/O cape. You can use USB mouse to control the cursor under the Angstrom Linux screen.
- 5) You will find a new disk device under the Angstrom Linux screen when you insert a Micro SD memory card into the Micro SD card reader slot on USB-2COM-BB expansion I/O cape.
- 6) Open a "Terminal" program, under Applications of the Angstrom Linux screen, to check USB keyboard and the two serial ports. Go there by select "Applications" – "System Tools"- "Terminal".
- 7) Use a USB keyboard to key-in the command under "Terminal" program to find the available serial ports. Most likely, the Angstrom Linux will support two serial ports of USB-2COM-BB with ttyUSB0 and ttyUSB1: Key-in the following commands to check the two serial ports

# stty –F /dev/ttyUSB0 # stty –F /dev/ttyUSB1 If two serial ports of USB-2COM-BB are available, the response is similar to Speed 9600 baud; line  $= 0$ ; -brkint –imaxbel

```
# stty -F /dev/ttyUSB0
speed 9600 baud; line = 0;
-brkint -imaxbel
₩
# stty -F /dev/ttyUSB1
speed 9600 baud; line = 0;
-brkint -imaxbel
           Figure 5
```
#### **3.2 BeagleBone**

1) Connect the USB cable of BeagleBone to a computer with Windows O.S. Make sure your computer has Internet connection.

In Windows 8, 7, Server 2008 R2 O.S system, your system will load and install the drivers for BeagleBone automatically.

In Windows Vista, XP, Server 2003 and 2008 O.S system, when asked to install drivers please allow Windows to search the Internet. Wait, and the system will load and install the drivers automatically.

<span id="page-8-0"></span>2) You will find a console port "USB Serial Port (COMx) " under Device Manager of the System Properties screen. Go there by Start- Setting-Control Panel- System Properties – Hardware - Device- Device Manager.

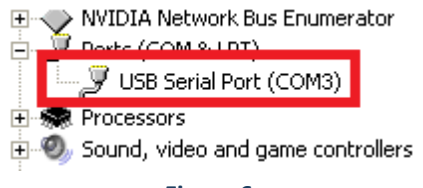

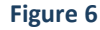

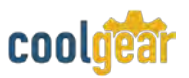

3) Use a "Terminal Emulator" program to open this console port with 115,200 bps baud rate, 8 bits data, none parity, 1 stop bits. After the console port of BeagleBone was open, press "Enter" to find Angstrom Linux screen as below:

<span id="page-9-0"></span>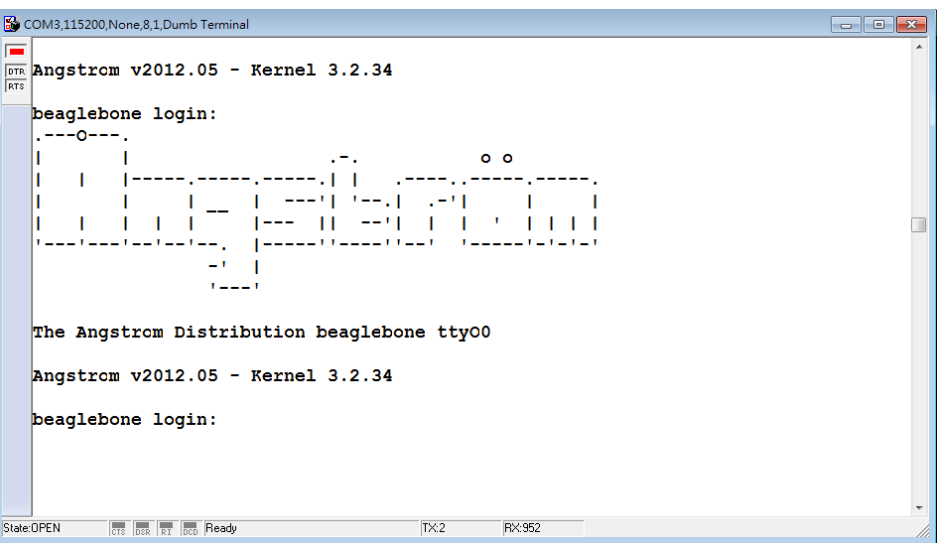

**Figure 7** 

4) After Angstrom Linux screen appears, key-in "root" to enter Angstrom Linux O.S.

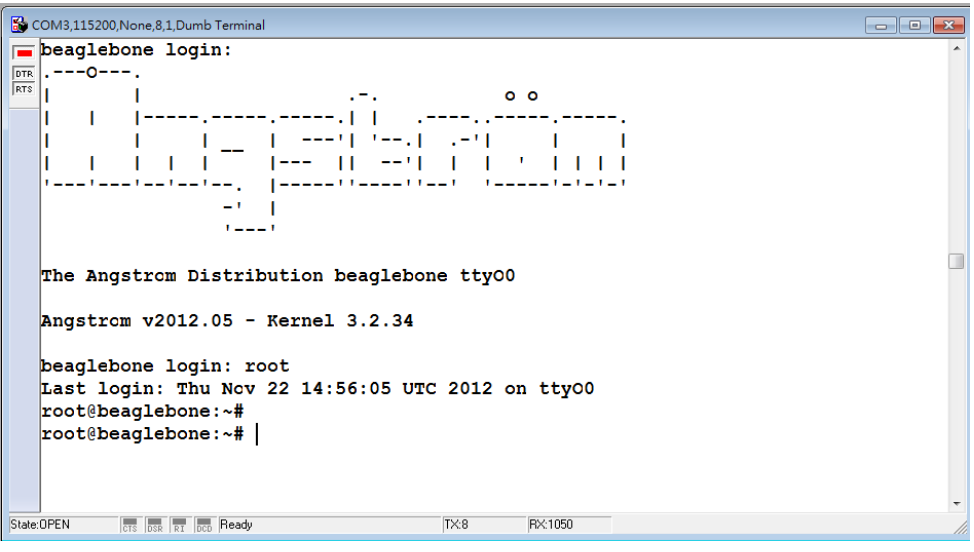

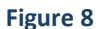

5) Connect the USB mouse and USB keyboard to the two USB ports on the USB-2COM-BB cape, and insert your Micro SD memory card into the Micro SD reader slot.

- 6) Connect upstream port USB cable of USB-2COM-BB to the A-type USB connector of BeagleBone platform.
- 7) Key-in "lsusb" under Angstrom Linux O.S, you will find the following message for all USB devices on BeagleBone and USB-2COM-BB:

```
root@beaglebone:~#
root@beaglebone:~# lsusb
Bus 001 Device 001: ID 1d6b:0002 Linux Foundation 2.0 root hub
Bus 001 Device 006: ID 05e3:0610 Genesys Logic, Inc.
Bus 001 Device 007: ID 05e3:0723 Genesys Logic, Inc.
Bus 001 Device 008: ID 0403:6010 Future Technology Devices International, Ltd FT
2232C Dual USB-UART/FIFO IC
Bus 001 Device 010: ID 413c:2003 Dell Computer Corp. Keyboard
Bus 001 Device 011: ID 093a:2510 Pixart Imaging, Inc. Hama Optical Mouse
Bus 002 Device 001: ID 1d6b:0002 Linux Foundation 2.0 root hub
|root@beaqlebone:~#
|root@beaglebone:~#
```
#### **Figure 9**

Bus 001 Device 001: ID 1d6b:0002 Linux Foundation 2.0 root hub (BeagleBone USB2.0 hub) Bus 001 Device 006: ID 05e3:0610 Genesys Logic, Inc. (USB-2COM-BB USB2.0 hub chip) Bus 001 Device 007: ID 05e3:0723 Genesys Logic, Inc. (USB-2COM-BB Micro SD card reader chip) Bus 001 Device 008: ID 0403:6010 Future Technology Devices International, Ltd FT 2232C Dual USB-UART/FIFO IC (USB-2COM-BB dual USB UART chip)

Bus 001 Device 010: ID 413c:2003 Dell Computer Corp. Keyboard (USB keyboard on USB-2COM-BB) Bus 001 Device 011: ID 093a:2510 Pixart Imaging, Inc. Optical Mouse (USB mouse on USB-2COM-BB) Bus 002 Device 001: ID 1d6b:0002 Linux Foundation 2.0 root hub (BeagleBone USB2.0 hub)

8) You can key-in the command to find the available serial ports. Most likely, Angstrom Linux will support the two serial ports of USB-2COM-BB with ttyUSB0 and ttyUSB1: You can check the two serial ports by key-in the following commands.

```
# stty –F /dev/ttyUSB0
```
# stty –F /dev/ttyUSB1

If two serial ports of USB-2COM-BB are available, the response is similar to

```
Speed 9600 baud; line = 0;
```
<span id="page-10-0"></span>-brkint –imaxbel

```
root@beaqlebone:~# stty -F /dev/ttyUSB0
speed 9600 baud; line = 0;
-brkint -imaxbel
root@beaglebone:~#
root@beaglebone:~# stty -F /dev/ttyUSB1
speed 9600 baud; line = 0;
-brkint -imaxbel
```
**Figure 10**

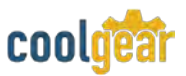

9) You can also key-in the command to find the available Micro SD memory card. Most likely, Angstrom Linux will support Micro SD memory card of USB-2COM-BB with sda : You can check the Micro SD memory card by key-in "dmesg | grep sd " command. When done, you will find following message:

```
root@beaglebone:~# dmesg | grep sd
     2.476654] sd 0:0:0:0: Attached scsi generic sg0 type 0
D and
    2.753845] sd 0:0:0:0: [sda] 8054784 512-byte logical blocks: (4.12 GB/3.84
I.
GiB)
T.
    2.754638] sd 0:0:0:0: [sda] Write Protect is off
L.
    2.754638] sd 0:0:0:0: [sda] Mode Sense: 03 00 00 00
t.
    2.755401] sd 0:0:0:0: [sda] No Caching mode page present
t.
    2.761138] sd 0:0:0:0: [sda] Assuming drive cache: write through
    2.771179] sd 0:0:0:0: [sda] No Caching mode page present
T.
    2.776977] sd 0:0:0:0: [sda] Assuming drive cache: write through
I.
    2.785430] sda: sda1 sda2
I.
    2.788391] sd 0:0:0:0: [sda] No Caching mode page present
Т.
    2.794189] sd 0:0:0:0: [sda] Assuming drive cache: write through
T.
    2.800567] sd 0:0:0:0: [sda] Attached SCSI removable disk
t.
root@beaglebone:~#
root@beaglebone:~# |
```

```
Figure 11
```
## **4. Notes, Tips, and Warnings**

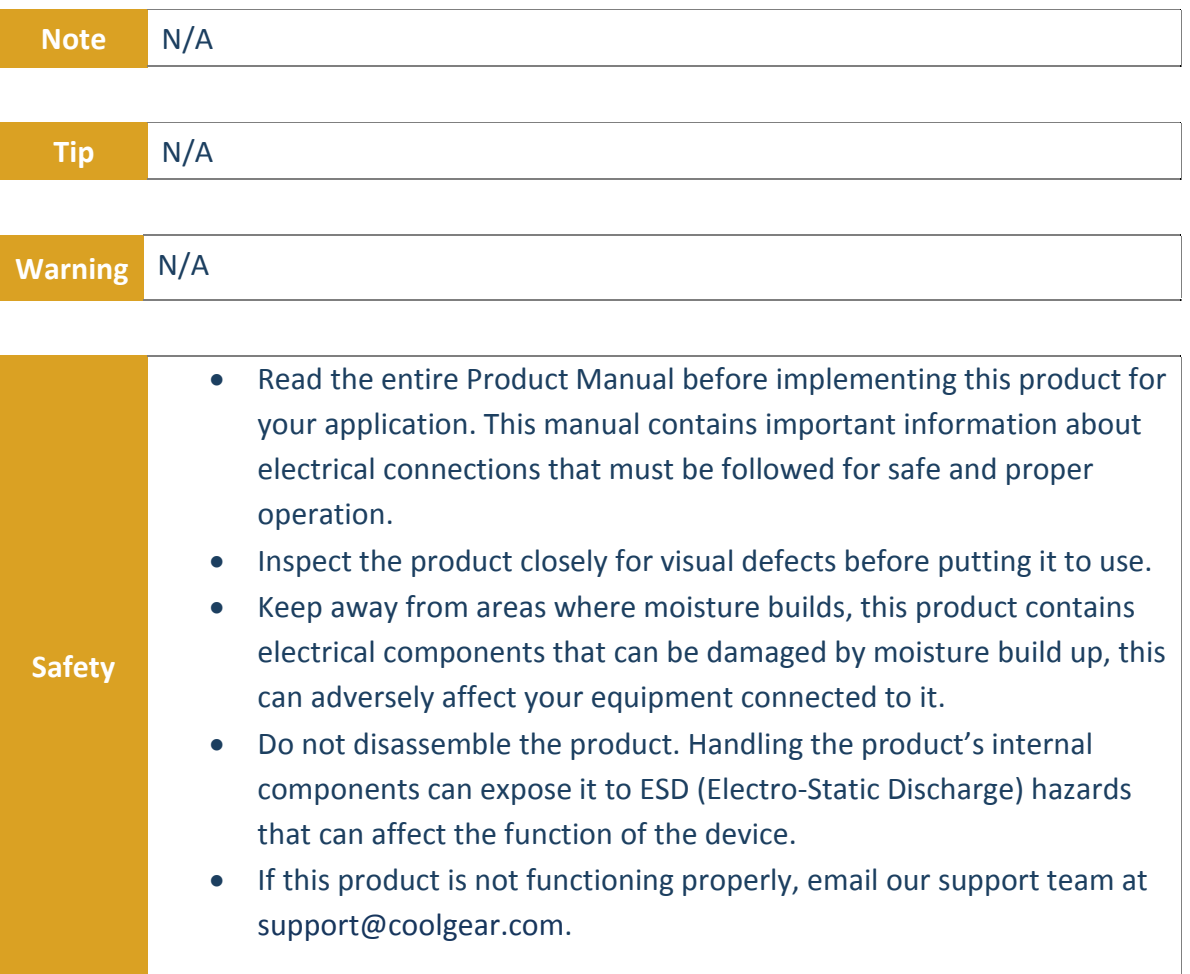

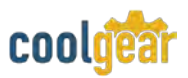

#### **5. Supporting References**

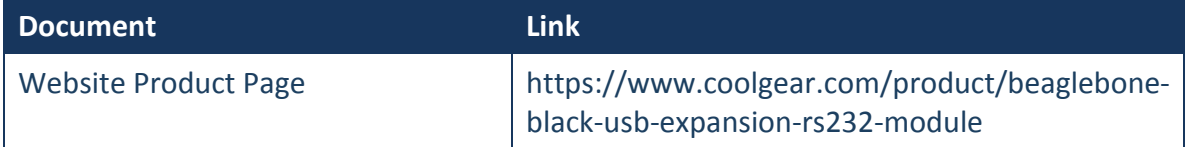

© 2017 Coolgear, Inc. All Rights Reserved. All products and accompanying digital documentation including images are the property and / or trademarks of Coolgear Inc. Coolgear Inc. are continuously improving upon its products. Product specifications are subject to change without notice.